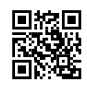

# Enter Code www.locast.org/activate Code

This blog will talk about locast.org activate code using **[locast.org/activate](https://justpaste.it/redirect/427yl/https%3A%2F%2Flocastorgactivate.com%2F)** web page through Android TV, Apple TV, Smart TV, Firestick, etc. You'll have the option of signing in by using your email address, password, or activation code.

The only requirement for the Locast is a high-speed internet connection. Make sure that you possess a suitable network connection while working with the Locast registration and activation. It broadcast thousands of channels and other videos depending upon different areas and media services. Users can enjoy the video depending upon their choices and demands.

#### What is Locast?

Locast app is a free service to streaming contents online. They accept donations from customers but it's not compulsory. You can donate from \$5/mo, \$10/mo, \$25/mo to \$60/yr and \$100/yr. There is no commitment to this donation though.

However, with your Locast free account, you have the privilege to activate the free streaming service on your streaming device with the activation code on www.locast.org/activate.

## Activation and Streaming on Locast – Performing locast.org activate Procedure

To watch and enjoy the Locast video content on your device, you have to first download the Locast.org/activate application. Then register your account and activate it at locast.org activate to enjoy seamless streaming of the videos. For registration and activation, make sure that you have an active internet connection throughout the procedure.

Also, there are certain measures that you have to keep in mind while following up with the locast.org/activation process, like the latest version web browser, high network connectivity, complete registration, the accuracy of the activation code, and much more. These measures help you to avoid any risk of failure and error in the process, thus proceeding with the continuous flow during the activation process.

#### What is the process to activate Locast www.locast.org/activate?

Locast is an entertaining channel that shows the movies which are on the top list.

Go through the steps to activate the locast:-

- At first, you need to go to the Activation screen on the TV.
- Next, proceed to type the URL www.locast.org/activate on the pc. Make sure to have the same network linked to the TV.
- Pick the "Login" tab from the left corner of your screen.
- Type the Email ID and the Password correctly to log into the account.
- Now, tap the link of Locast to receive the code of activation.
- Enter the code of six-digit on the TV screen.
- Once you submit the code the Live TV guide will be displayed on the TV.

You can also activate Locast on Android by following the same procedure.

#### How To Make Account For Locast.org activate

You may get the Locast App from both the App Store and the Play Store. To locast.org activate code, follow these steps:

- Go to your device and open the App Store and Play Store within it.
- Search for the Locast App and then click the download option. Please download and install the application before using it.
- Start the app and fill out the Sign-In form with your details. Click "submit" after entering your name, password, and email address.
- Sign in to the app now. The app will display the page with the unique activation code after you complete the Sign-In procedure.
- Remember to save the activation code for future usage.

#### How to Activate Locast on Amazon FireTV?

For Fire TV, you need to have your unique Locast.Org Activate Code For Tv for opening and getting access to the Locast-Channel. These are Amazon Fire TV steps.

- The very first step you take is turning on the Amazon Fire TV
- Then search LOCASTApp.
- Use the option Get the App to download the channel.
- Download & Install the channel
- Now access the HomeScreen
- Download the app Locast.
- Now you will get the Locast Activation Code on your device.
- Now please take a look at your URL available on your Amazon FireTV
- Take out your smartphone or computer to access Org /Activate.
- You will have in front of your device's screen, a Locast Login
- Type/Add your Locast Login ID and password to get access to Locast Login
- Click on the Activate to enable different options on your menu
- On your Locast-org-activate page, please add your Locast Org Activate Code For Tv code of 6 digit
- Then finally click on the Submit
- After completing the steps, you will be able to access all the features of Locast.

### What is the Locast.org Activate Activation Code?

Locast.org activate activation code is a 6 digit code to confirm that you have successfully installed the Locast app on your streaming device and that you are ready to activate the Locast app on your smart TV using **locast activate** to activate the streaming service on your streaming [media] device.

To view this Locast org activate activation code the official app must be installed on your streaming device. Therefore, we'd walk you through how to activate Locast app on the streaming device, view the Locast org activate activation code, and how to verify the Locast code on www.locast.org/activate in this guide.

### Locast.org Activate on Smart TV

If you are a techie person this will guide you to activate the Locast app on your smart TV. It's the general approach to go about Locast activate on your smart TV.

- Switch on your smart TV [e.g, Roku, Apple, Samsung Smart TV etc].
- Go to your smart TV app store.
- Search for "Locast App" using the search box.
- Download and install the app.
- Open the app to view the "Locast activation code".
- Leave the screen with the 6 digits activation code.
- Go to **org [activate](https://justpaste.it/redirect/427yl/https%3A%2F%2Flocastorgactivate.com%2F)** on your computer or phone.
- Log into your Locast account with your username and password.
- Wait for the activation process to complete.

Once the Locast activation code you entered has been submitted your TV will automatically refresh and a TV guide will appear. You are good to go.

This approach is general and the same for all smart device ith internet feature or a device that turns your TV into a smart TV such as Roku stick, Firestick, Android TV box, etc.

#### On Samsung Smart TV

Since companies operate their own operating system, Locast does not operate with Samsung Smart TV, LG Smart TV, or Vizo Smart TV. Nevertheless, you might install and configure Locat on an outdated Samsung Smart TV that is running a third-party operating system.

### How do I get Locast activated on my Tivo?

Select the numerous Locast channels in the list and navigate among them using the station Up and Down keys. Let's say you don't have Locast on your Tivo. If that's the case, picking Locast content will take you to the Locast page on Google Play, where you'll have to install the app. installing the Locast app on an Android device. You'll notice an activation code at the top of the Locast page on your TiVo, which you'll need to write down. Visit

https://www.locast.org/login from any browser (mobile or desktop). You can sign in using the account you made after logging in.

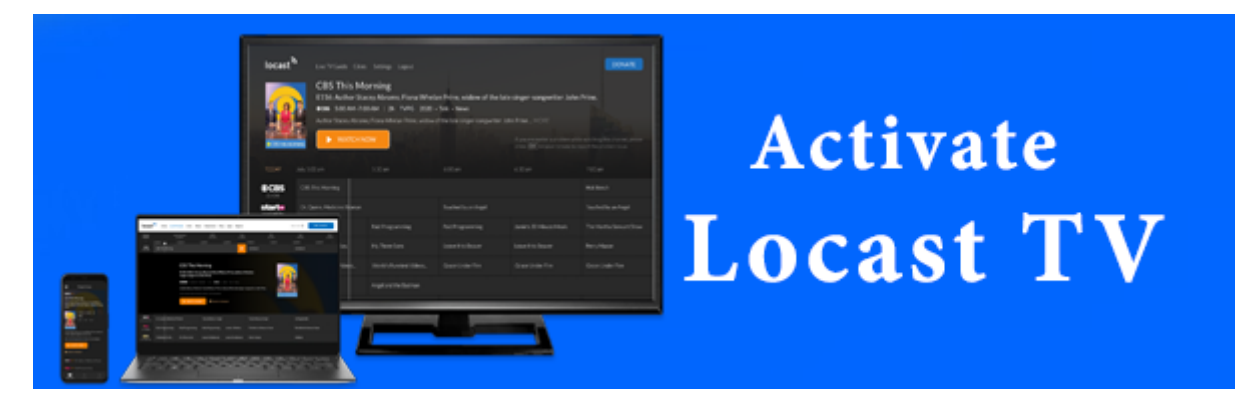